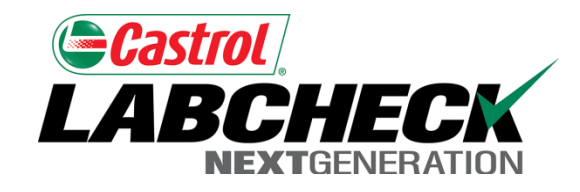

# Labcheck Next Generation **Quick Start Guide**

**Advanced Filters**

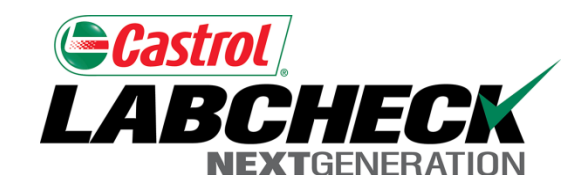

# **What are Filters?**

• Filters are a set of specific saved search criteria (called "Properties") that allow users to narrow down what information displays throughout the different tabs of the Labcheck System. Based on which filter conditions are applied, data will display accordingly.

• Filters are designed to save time when searching for Sample Reports and Equipment or when creating Labels or Management Reports.

• Filters also are applicable to the new "Distribution" feature, see the "*Labcheck Quick Start Guide: Distribution Basics*" for more information.

• Filters are applicable to the Samples, Equipment, Labels, and Reports tabs.

# Filter Properties

Filter "Properties" are the data fields in which you choose to apply your filter to (Ie Unit ID, Unit Make, Unit Model, etc.) Depending on which tab you are in, the applicable filter properties are applied.

*The table below explains which properties are applicable on each tab:*

#### **Samples**

- Customer Name
- Customer Worksite
- City / State / Zip
- Unit ID
- Unit Worksite
- Unit Make
- Unit Model
- Component Type
- Component Make
- Component Model
- Component Reference Number
- Sample Condition
- Oil Manufacturer
- Oil Brand
- Oil Grade

#### **Equipment**

- Customer Worksite
- Unit ID
- Unit Manufacturer
- Unit Model
- Component

#### **Labels**

- Component
- Unit ID
- Customer Worksite
- Tracking Number
- Status

#### **Reports**

- Customer Worksite
- Date Range

# Accessing Filters through the Samples tab

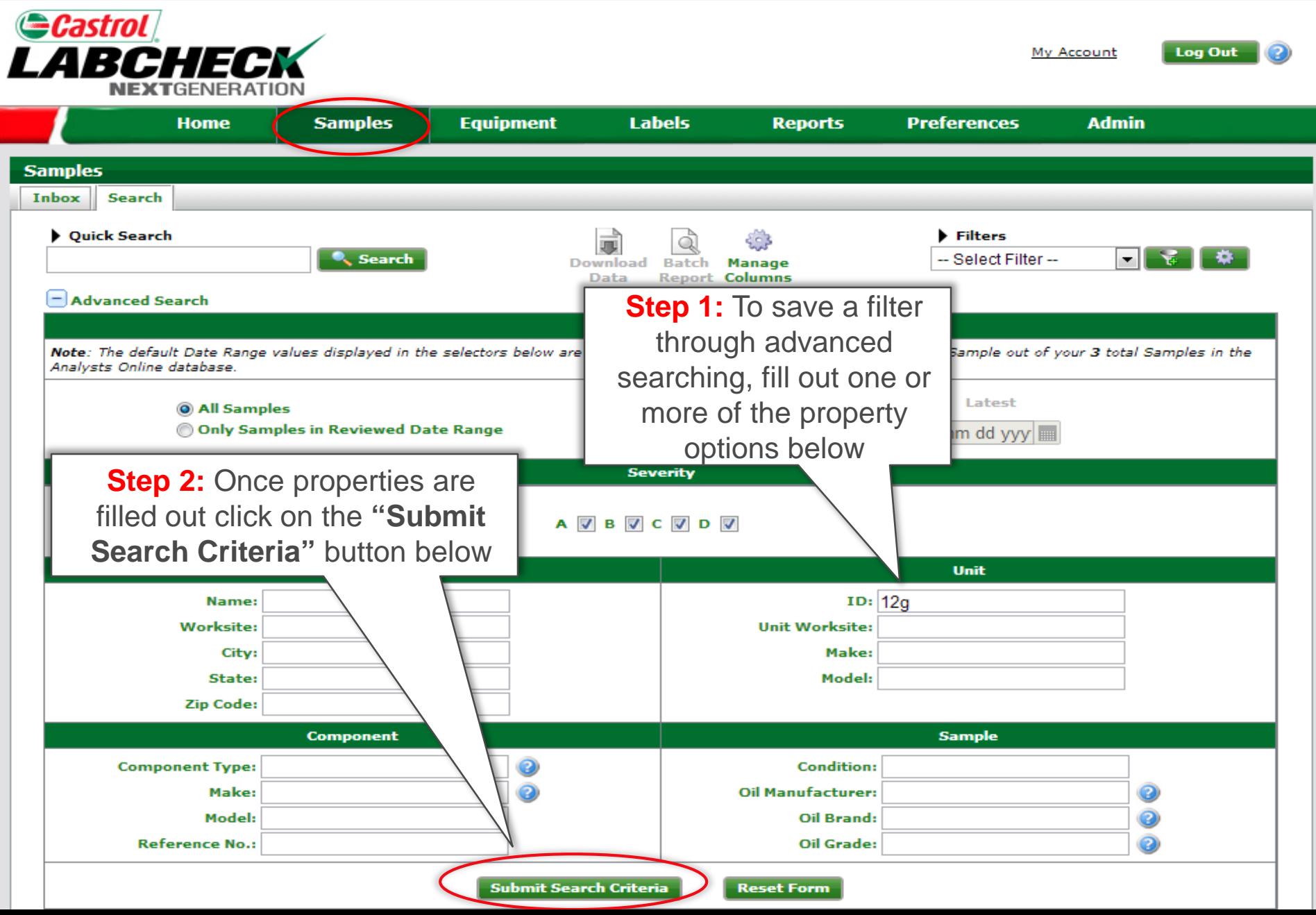

### Accessing Filters through the Samples tab

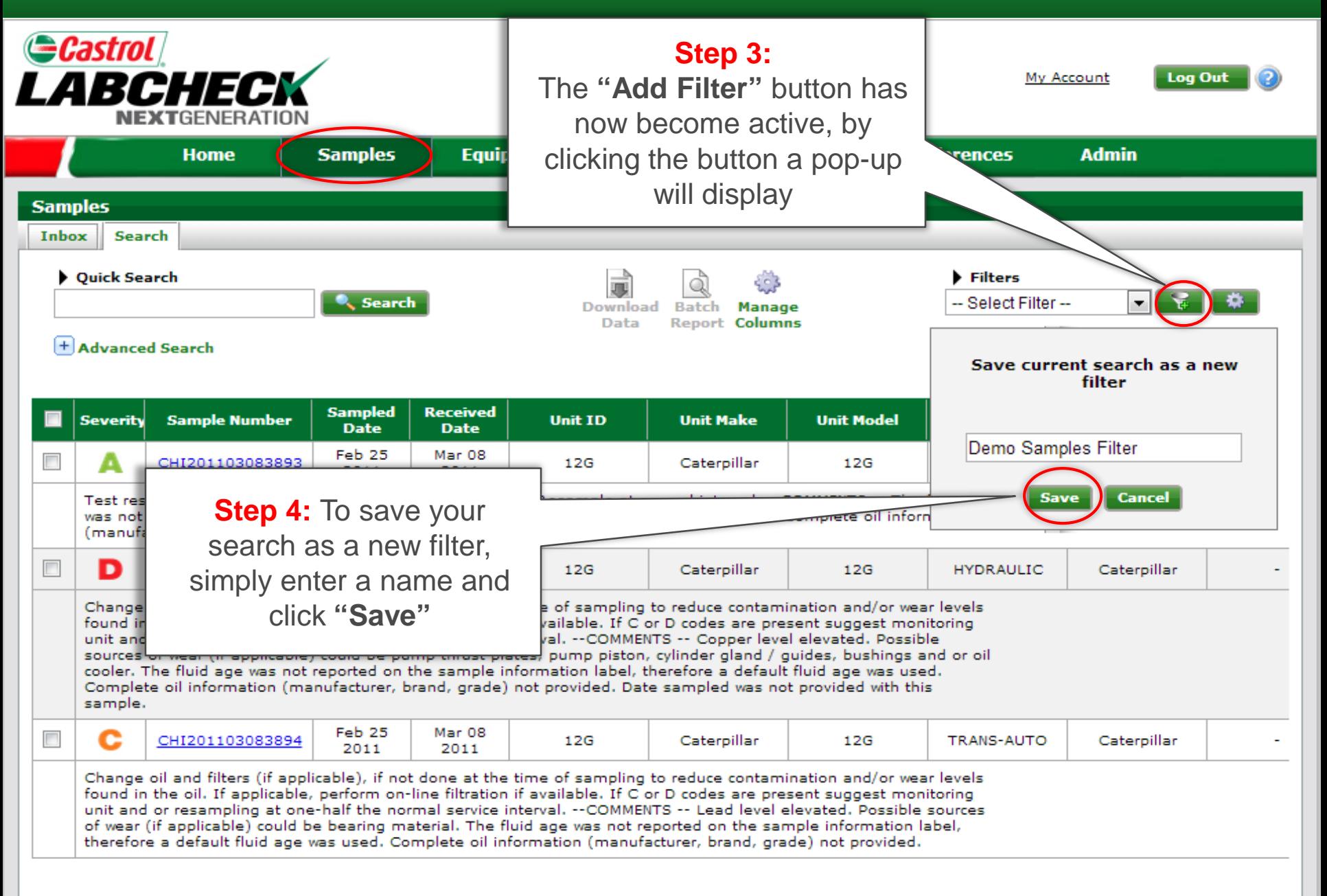

# Using Saved Filters through Samples tab

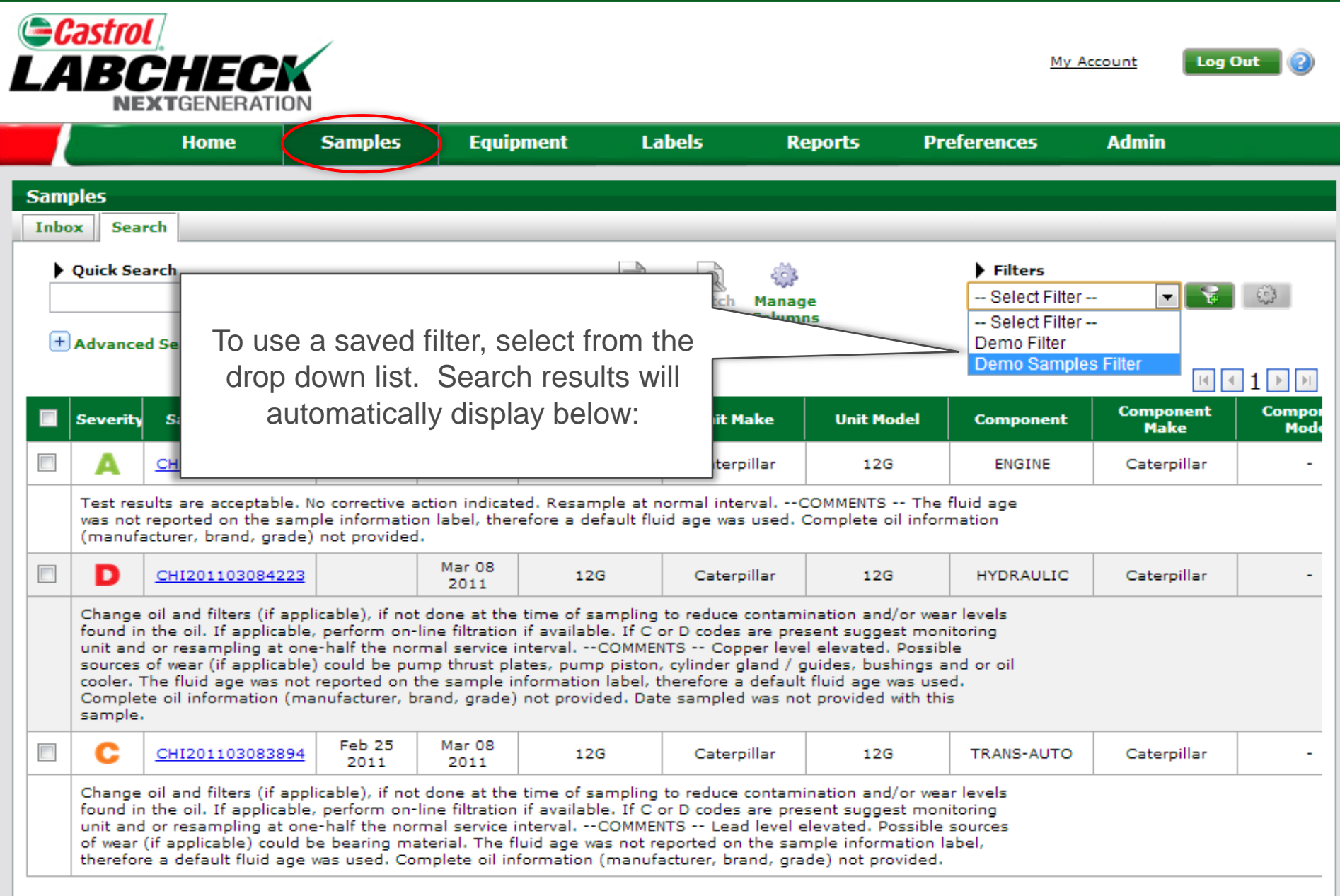

# Accessing Filters through the Equipment tab

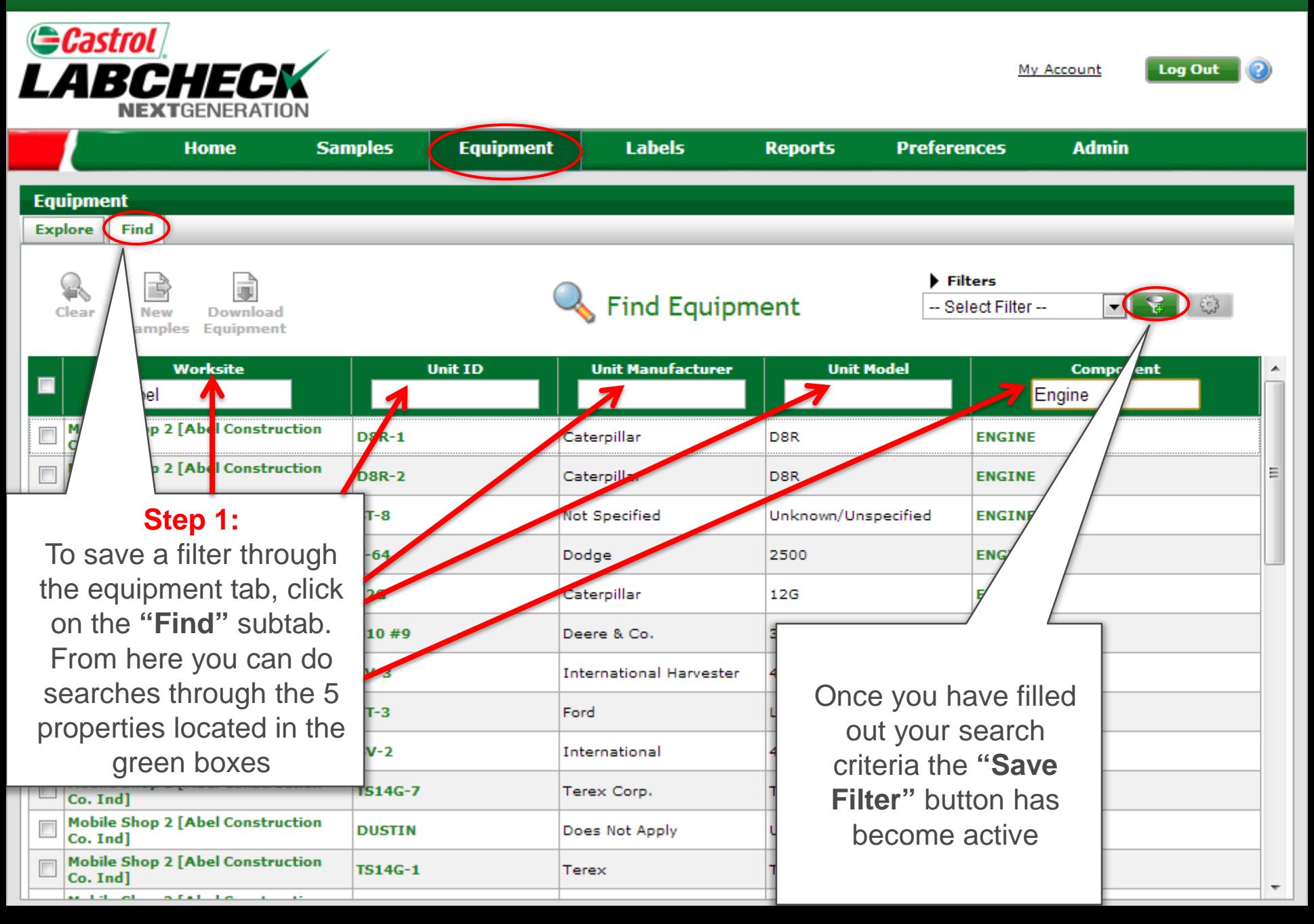

# Accessing Filters through the Equipment tab

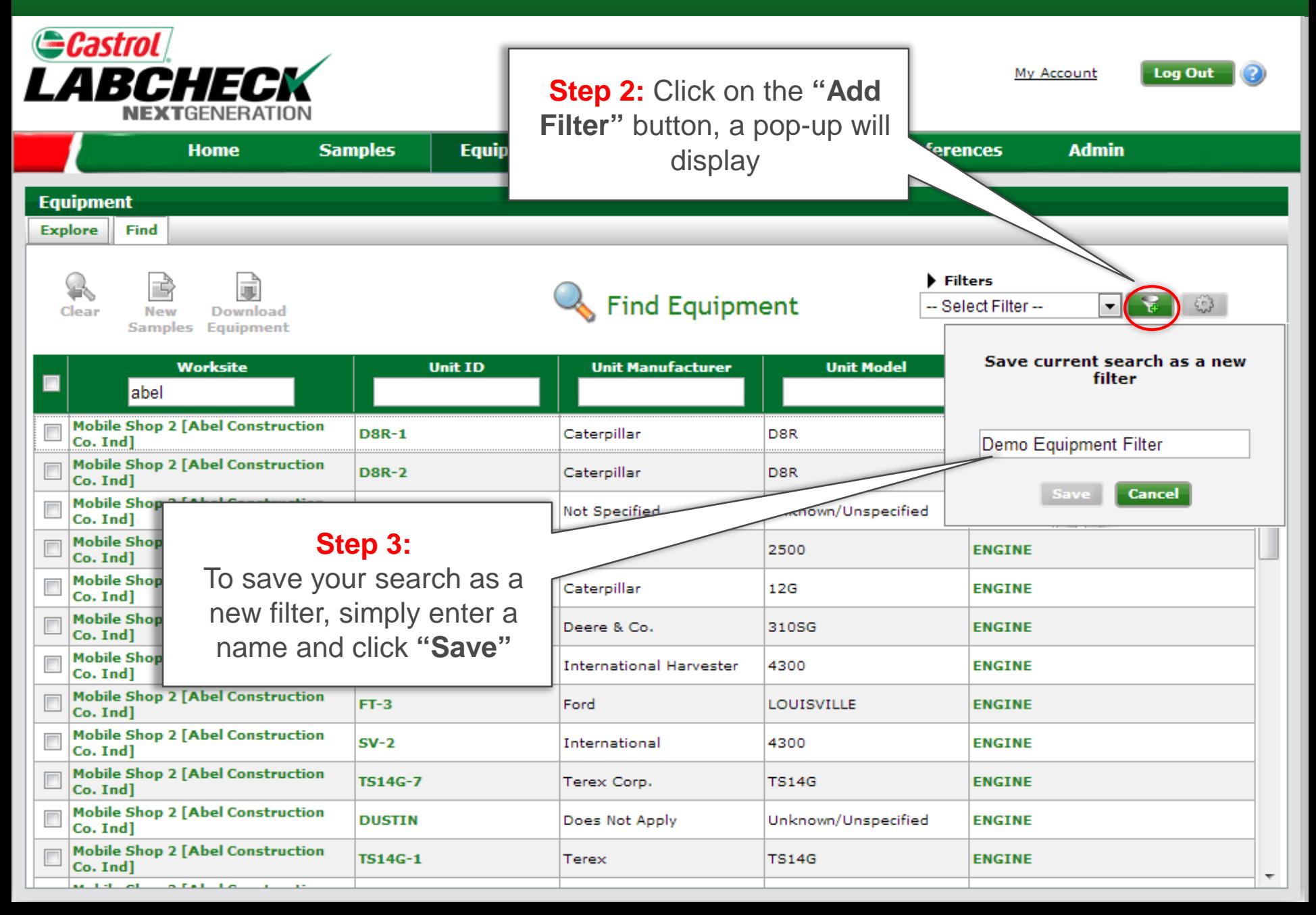

# Accessing Filters through the Labels tab

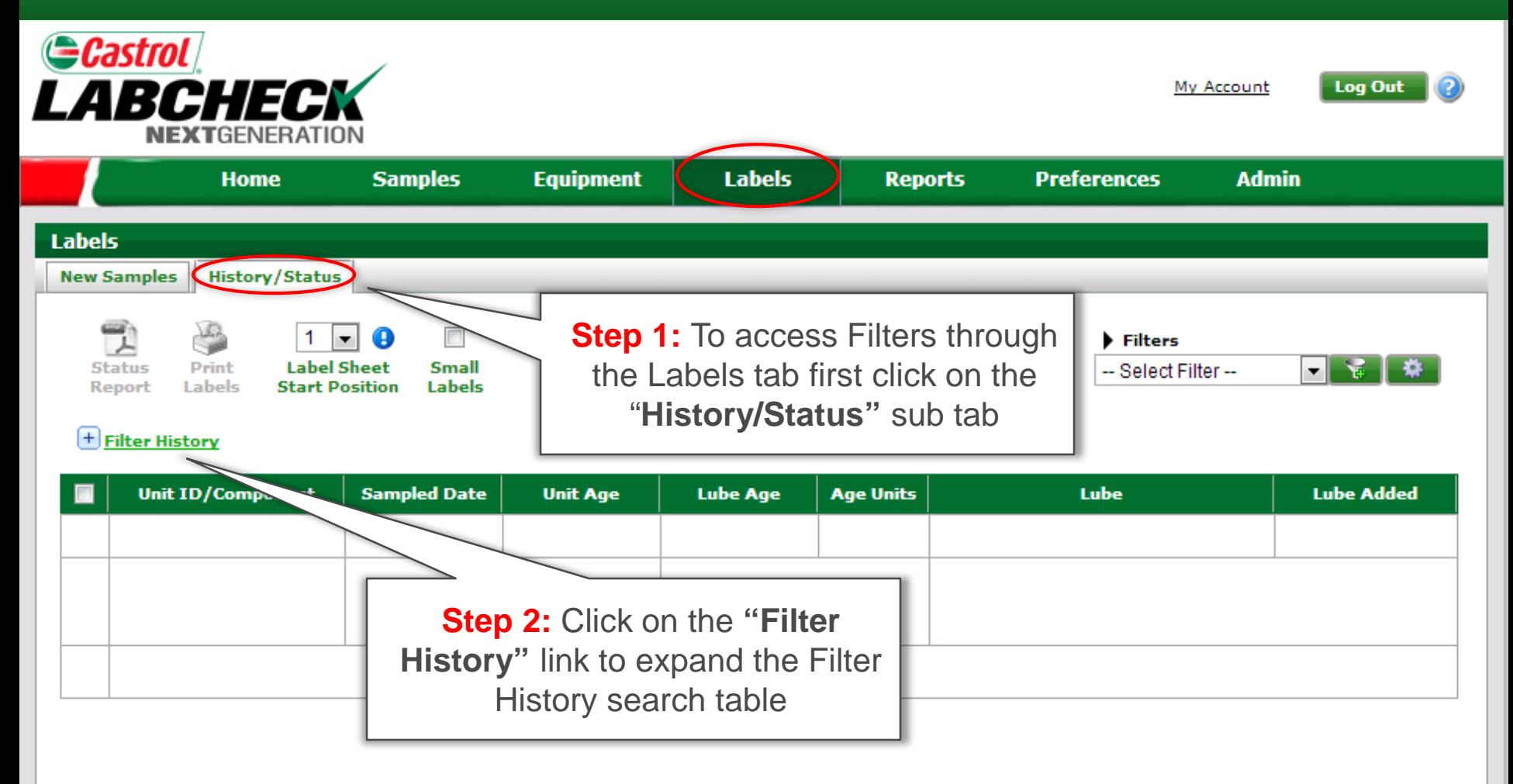

# Accessing Filters through Labels tab

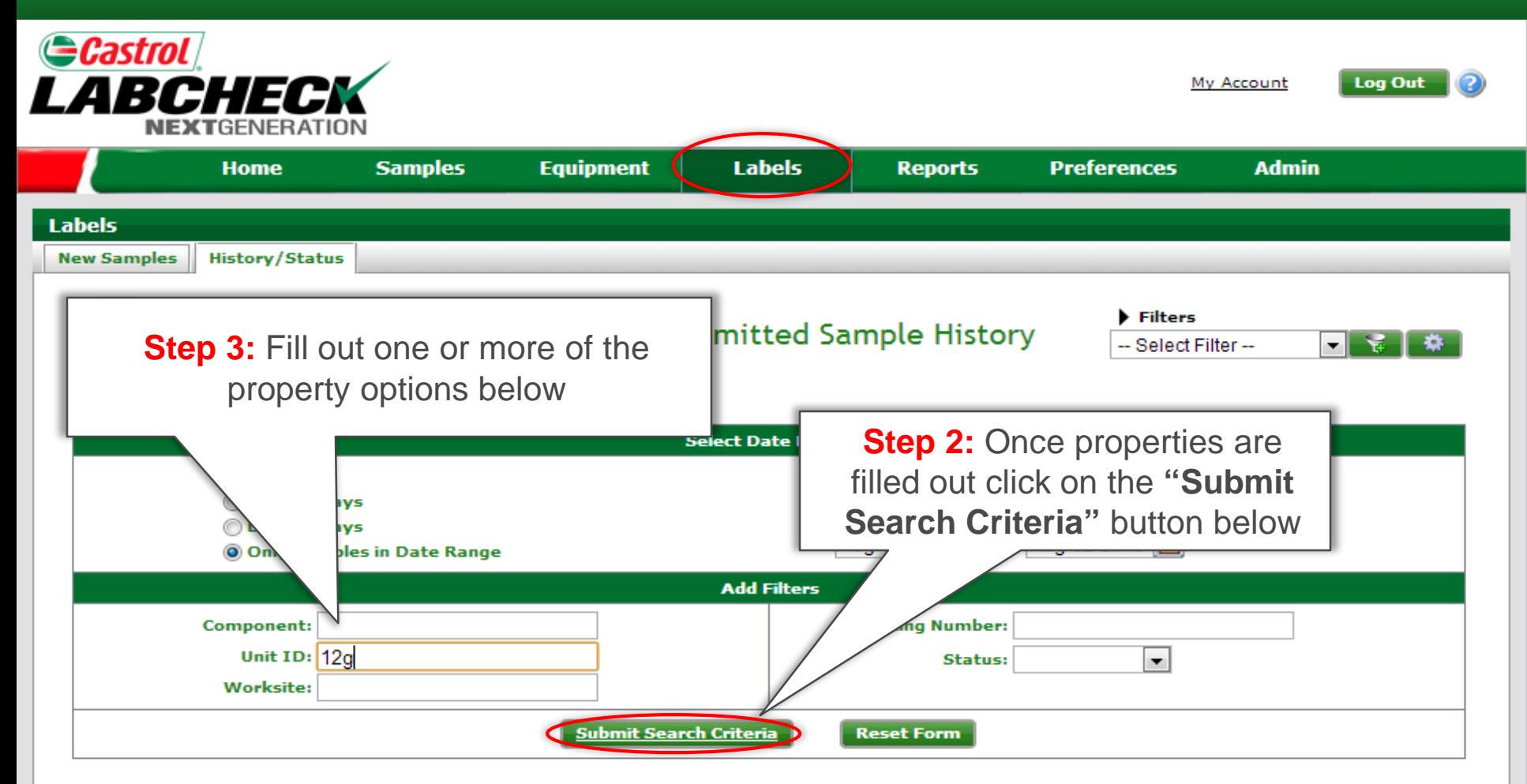

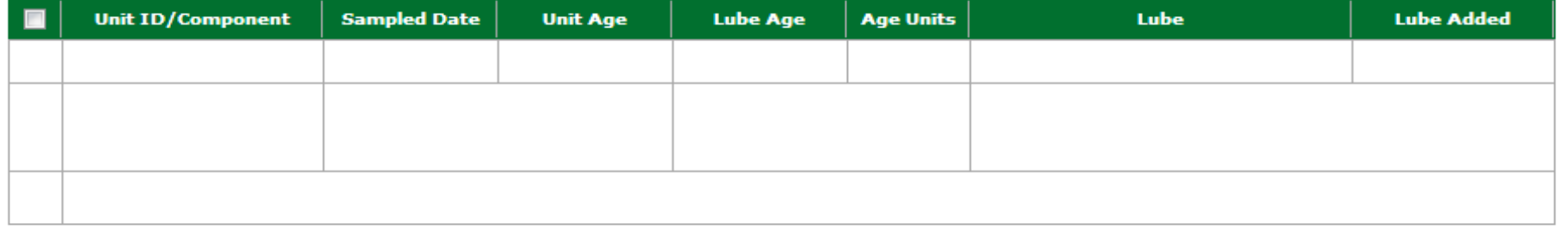

### Accessing Filters through Labels tab

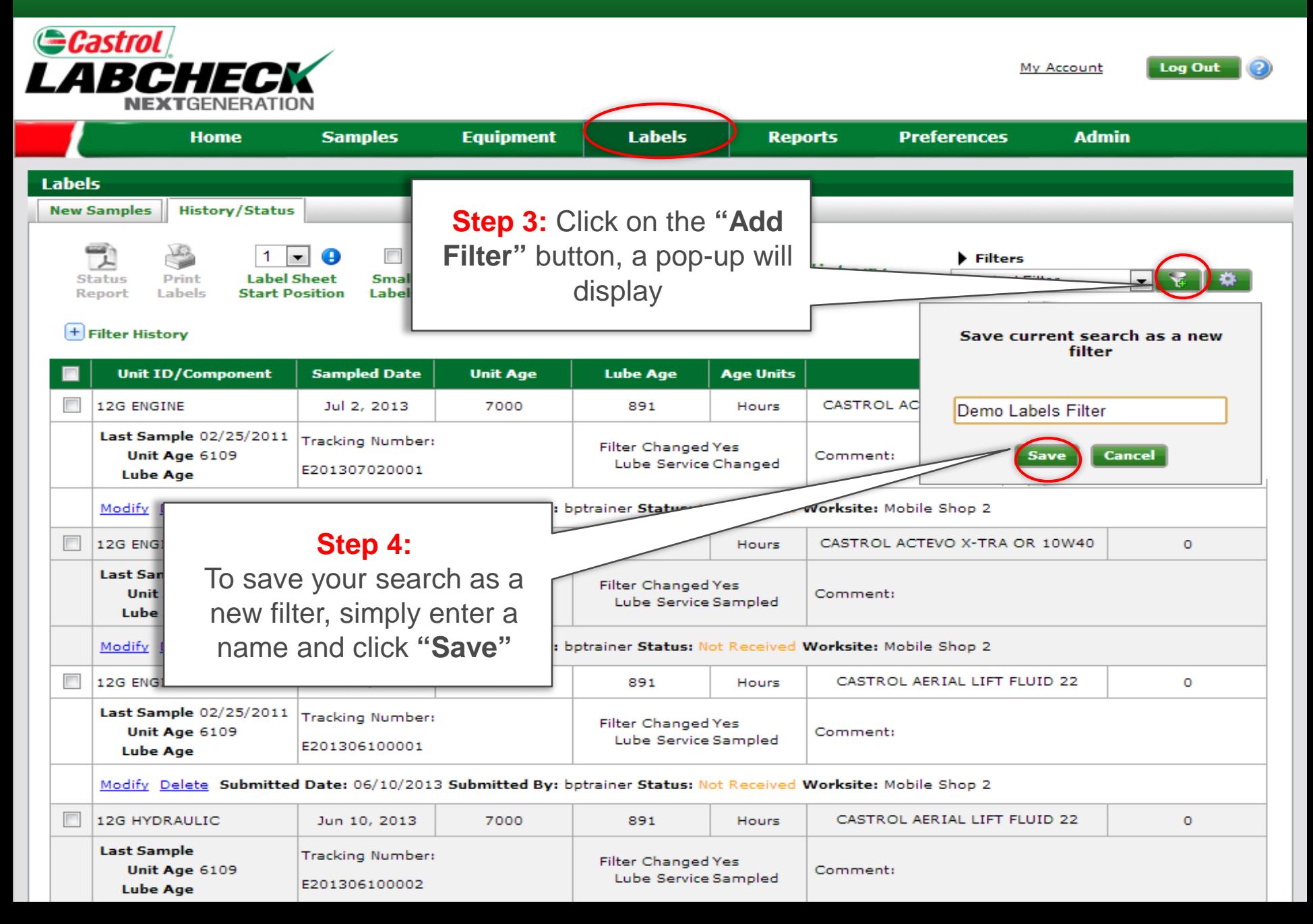

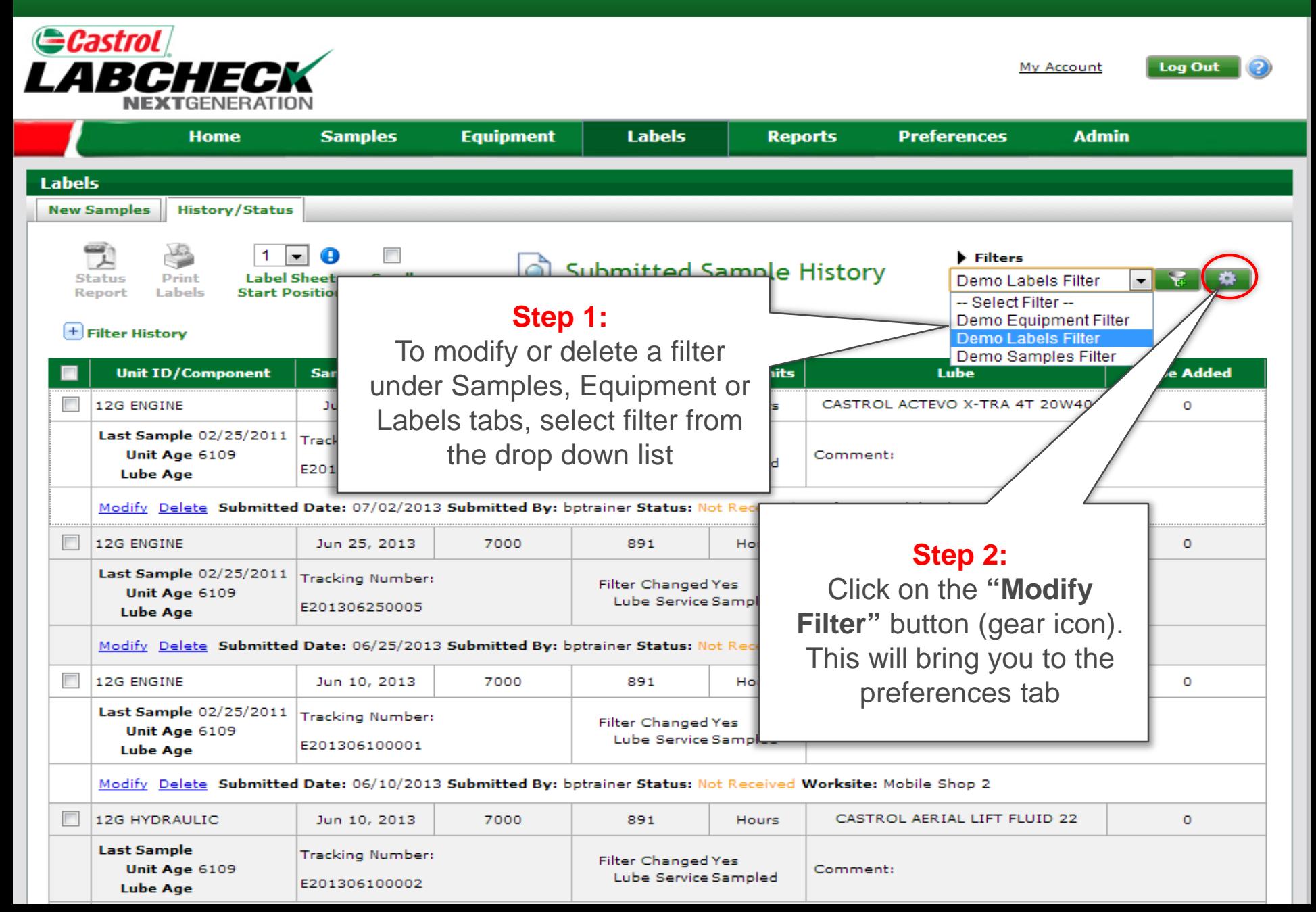

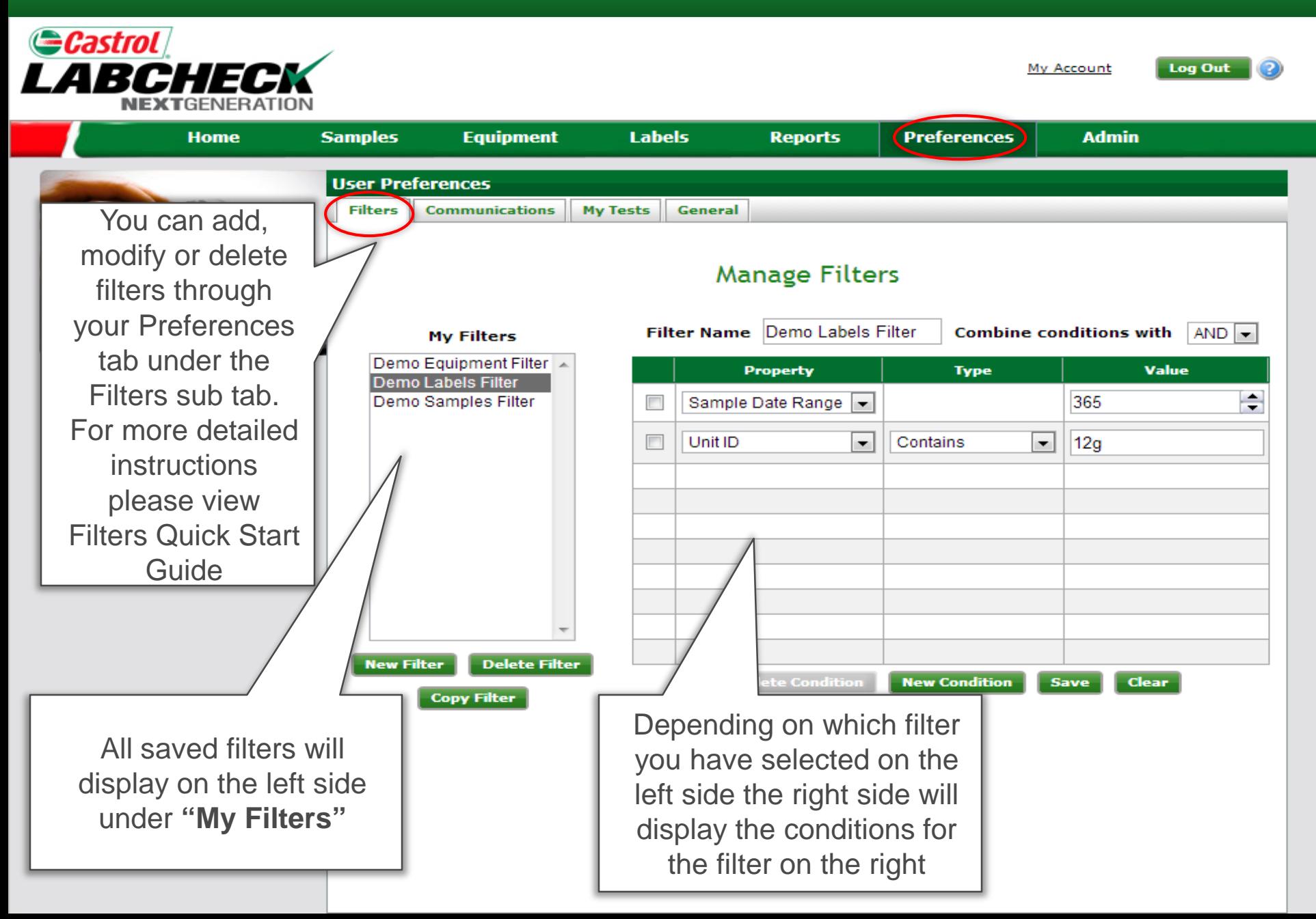

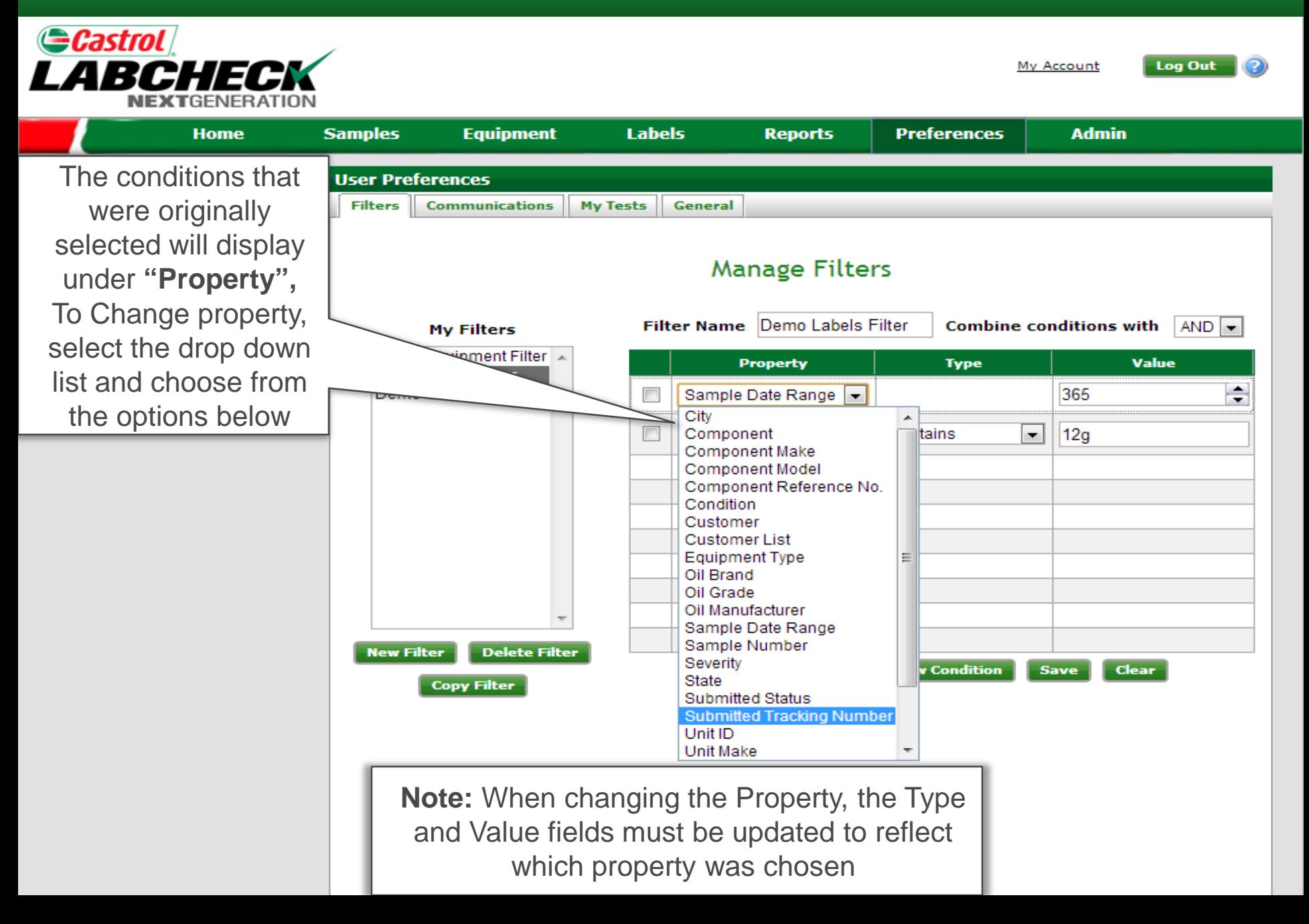

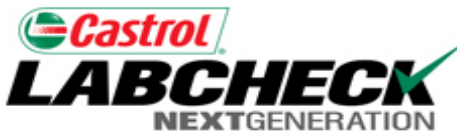

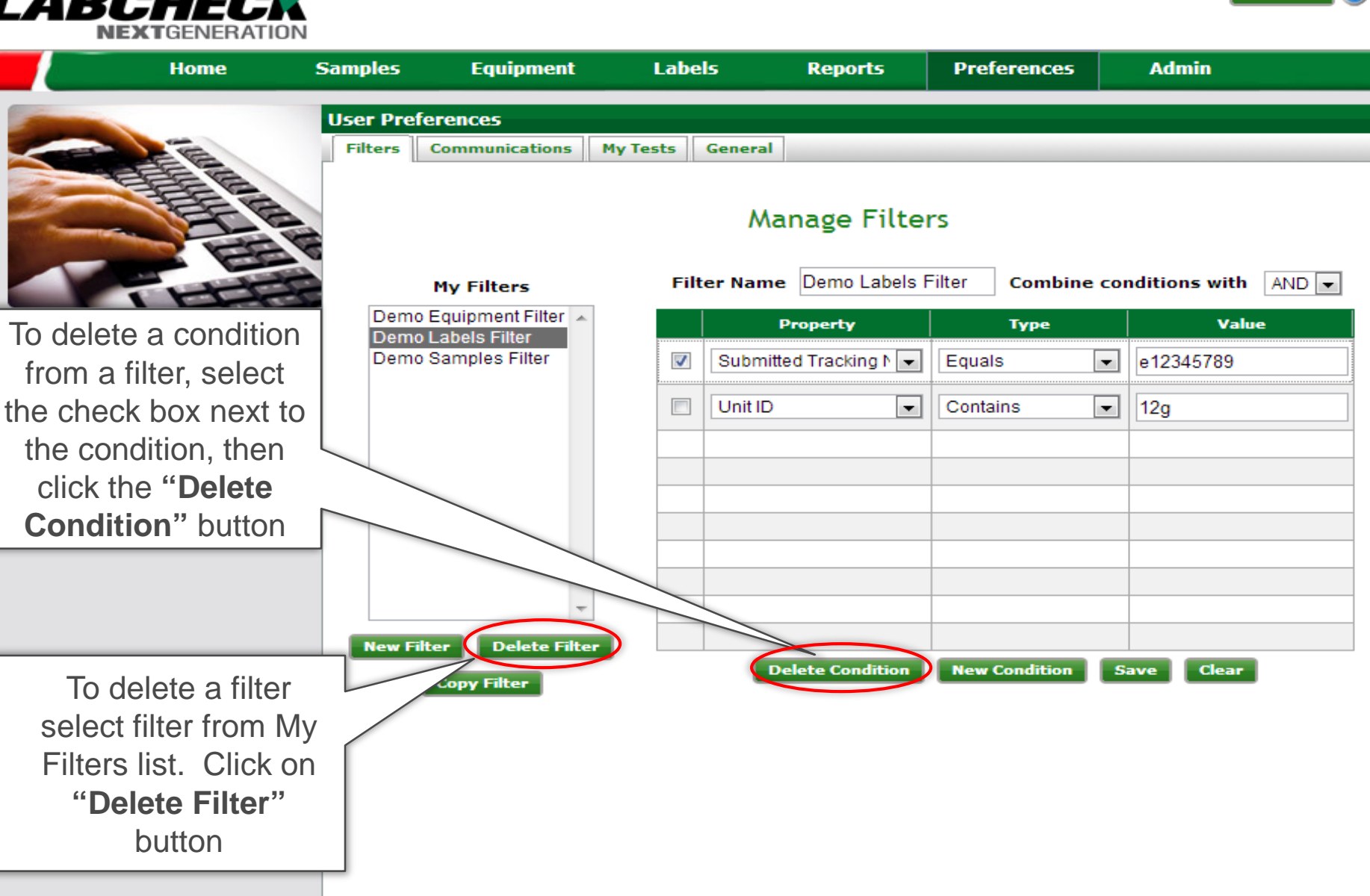

**Log Out** 

My Account